# Two-Factor Authentication (2FA) Hardware Token User Guide By ICTO

## **Document History**

| Version | Date     | Description   |
|---------|----------|---------------|
| 1.0     | Jan 2024 | First Release |
|         |          |               |

## Introduction

2FA is required if you login to the protected systems from non-UM network or outside campus. We highly recommend utilizing the Duo Mobile (app) for streamlined and secure 2FA. In case your device or preferred account usage method does not support Duo Mobile, ICTO maintains a stock of hardware tokens available for departments or individual users (students or staff) to utilize for Duo 2FA authentications.

# **Prerequisite**

If you need to apply hardware token as the second authentication, please provide your user ID and the justification to ICTO helpdesk for application.

## **Use a Hardware Token**

Please follow the instructions below according to your situation.

- If you can only login by a hardware token.
- If you registered a mobile device during 2FA registration.

## If you can only login by a hardware token

1. Login to the protected systems with your UMPASS account.

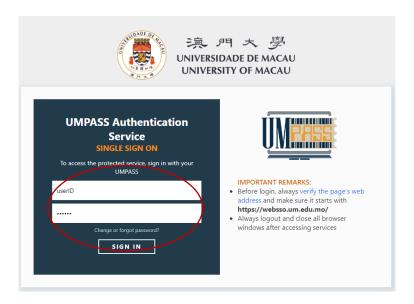

2. You will see the picture as below and please click "Enter a Passcode".

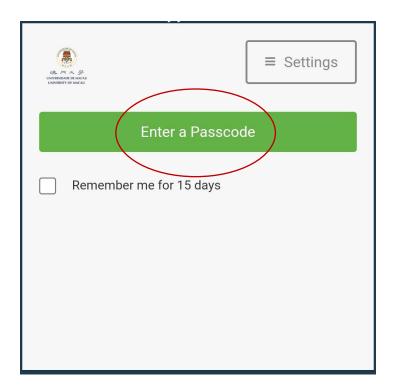

- 3. Please enter the number in your hardware token.
  - Please press green button to get the number.

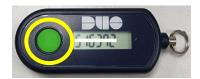

• Please enter the number from your hardware token and then click "Log In" to complete the authentication.

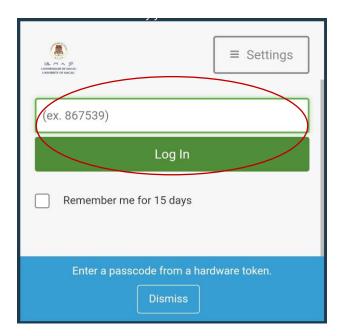

#### If you registered a mobile device during 2FA registration

1. Login to the protected systems with your UMPASS account.

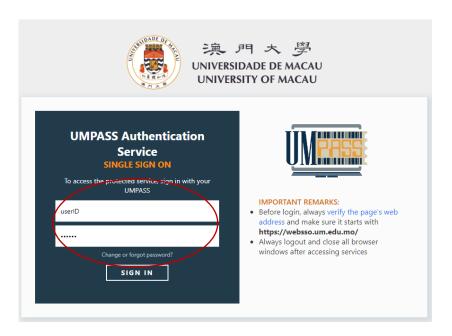

2. You will see the picture as below.

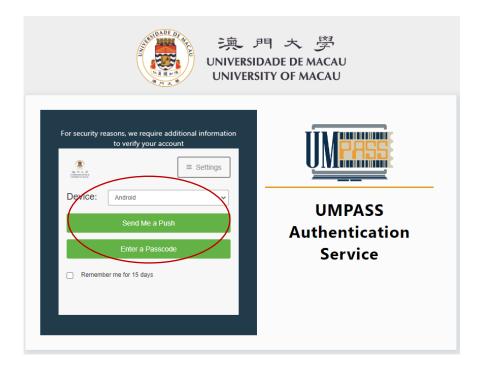

3. Please select "**Token**" if you want to use hardware token for the second authentication.

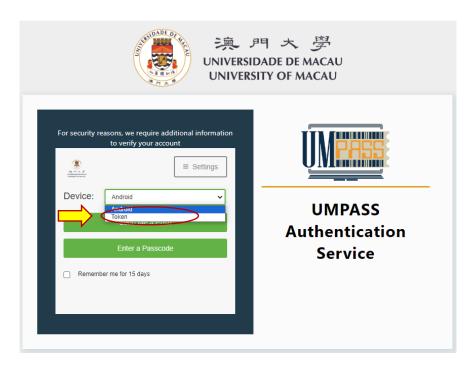

4. After selected the "Token", please click "Enter a Passcode".

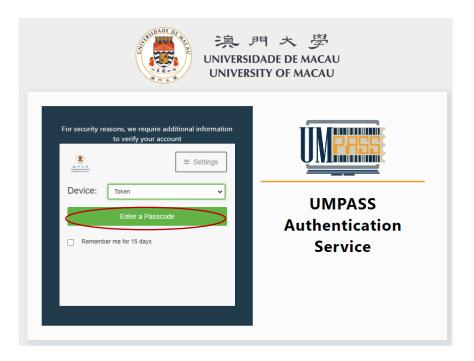

- 5. Please enter the number in your hardware token.
  - Please press green button to get the number.

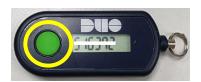

• Please enter the number from your hardware token and then click "Log In" to complete the authentication.

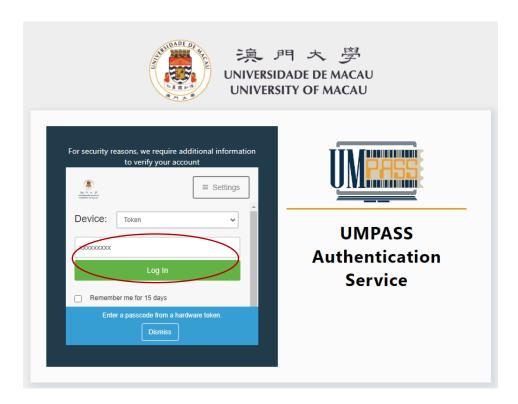

--End--